## Sage City How to join Sage City

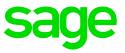

Sage City, where colleagues as well as industry and product experts meet online to ask questions, share product experiences, and learn new tips, tricks, and ideas. It is also a great platform to stay up to date with the latest changes and announcements

To join Sage City, please navigate to <u>https://sagecity.na.sage.com/</u> and click on the Join or Sign in button.

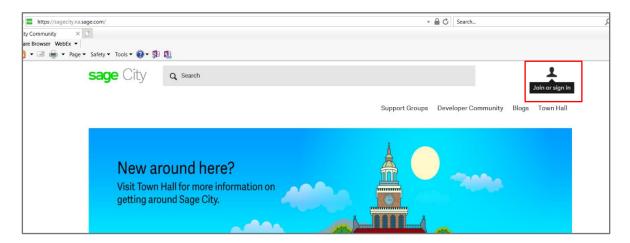

Enter a Sign in name, email address, take note that this email will be used to receive notifications when new information is shared on Sage City.

| Enter a friendly display name and click on Joi | n or Sign in button. |
|------------------------------------------------|----------------------|
|------------------------------------------------|----------------------|

| sage City               | Q Search                                   |                |                     |       | 1         |
|-------------------------|--------------------------------------------|----------------|---------------------|-------|-----------|
|                         |                                            | Support Groups | Developer Community | Blogs | Town Hall |
|                         |                                            |                |                     |       |           |
| Sign in                 |                                            |                |                     |       |           |
| Sign in now with your S | age City Community or Sage ID credentials. |                |                     |       |           |
| Sign in name (email a   | address)                                   |                |                     |       |           |
| newaccount@testma       | il.com                                     |                |                     |       |           |
| Choose a display nar    | ne:                                        |                |                     |       |           |
| NewMember               |                                            |                |                     |       |           |
| Join or sign in         |                                            |                |                     |       |           |

Enter a password and click on Register.

| sage ID | Sage City / Register a New Account                                                                                                    |
|---------|----------------------------------------------------------------------------------------------------|
| sage ID | Sage City / Register a New Account Second   Preating a Sage ID helps us provide you with information that is suited to your particular needs and interests, which means it's easier for you to find what you need. Second   We also use your Sage ID to help us keep your personal account information safe and secure. Whether you're buying or registering any of our software or services or using one of our other web services, a Sage ID helps to ensure that your account information is secure and available to you in one central location.   Account Information Image: Image: Im |
|         | Register                                                                                                    |
|         | Home   Privacy Policy   Terms & Conditions   👬 📑 🚺 🗖 📮 🚍                                                                                                    |

Once registered and logged in your profile will display in green at the top right corner.

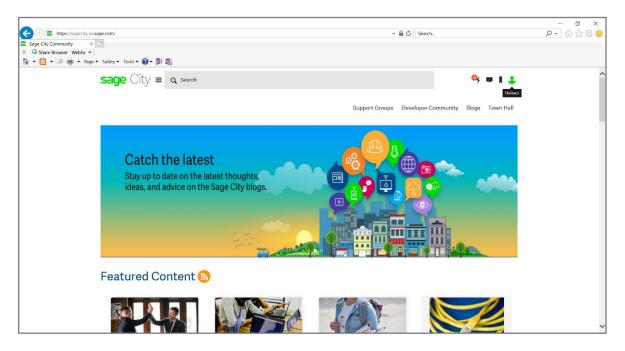

Need to know more about the Sage City community, check out the Tour of Sage City video at <u>https://sagecity.na.sage.com/sage\_city\_town\_hall/m/sagecity\_townhall\_videos/949</u>

See you in the City!